# e-skin lab @ Humanoids

#### What we will make and use

- e-skin based on Velostat foil
- electronics based on RP2040 and MicroPython

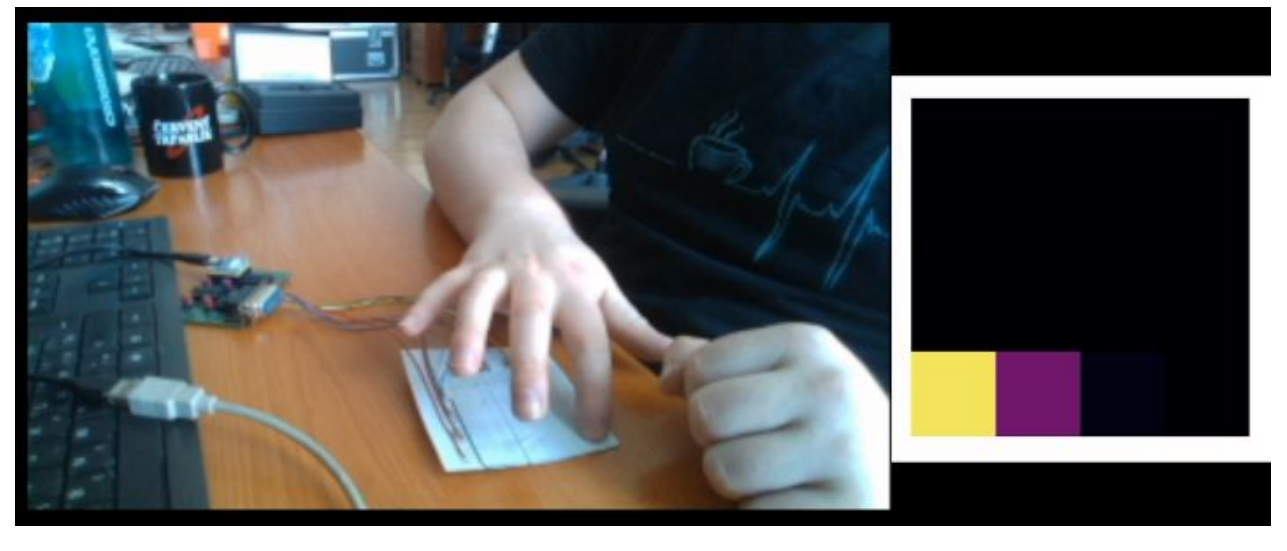

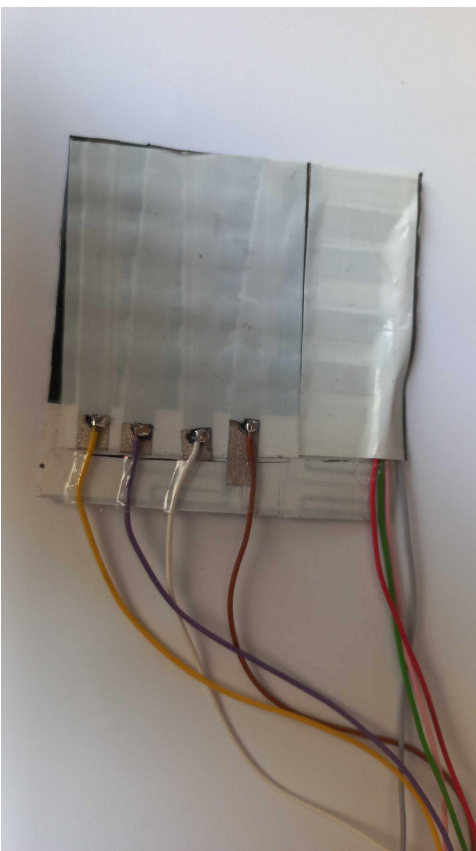

#### **[Velostat](https://en.wikipedia.org/wiki/Velostat)**

- Velostat = Polymeric foil filled with conductive carbon particles
- Primary developed for packaging
- Piezoresistive = Resistance dependent on deformation

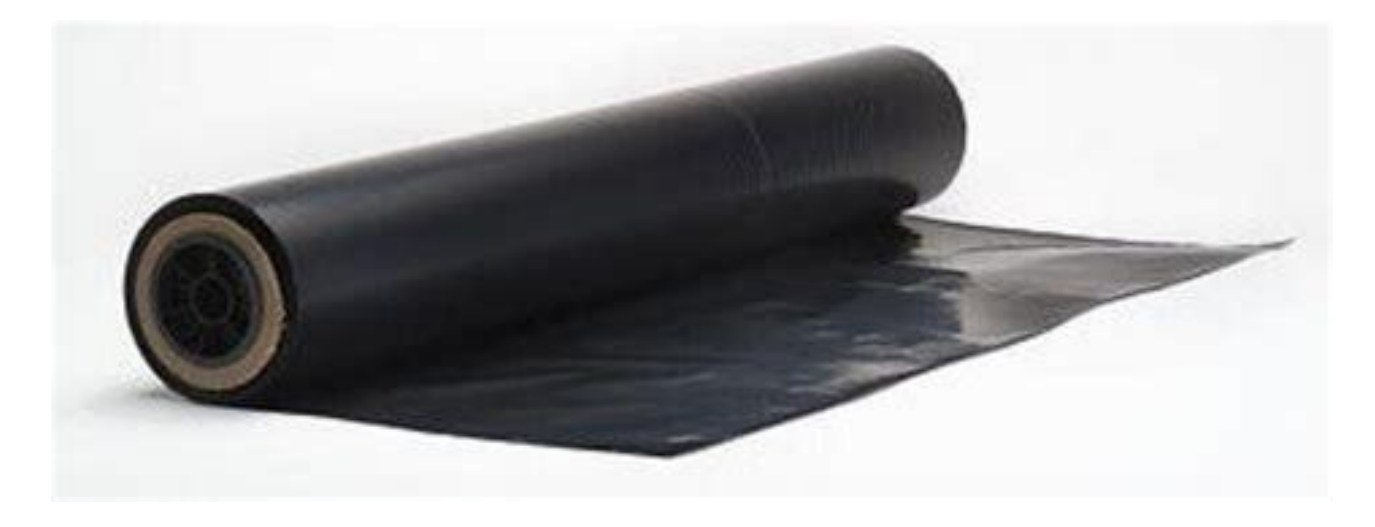

#### Velostat as a sensor

- Electric conductivity thanks to
	- Percolation traces (randomly formed conductive paths)
	- Tunneling of electrons (even though particles are insulated by the polymer, they can still tunnel through with certain probability)

#### When pressed:

 $\circ$  particles moves closer together  $\rightarrow$ more percolation traces + smaller distance between insulated particles  $\rightarrow$  more current flowing  $\rightarrow$  **lower resistance**

 $(b)$ 

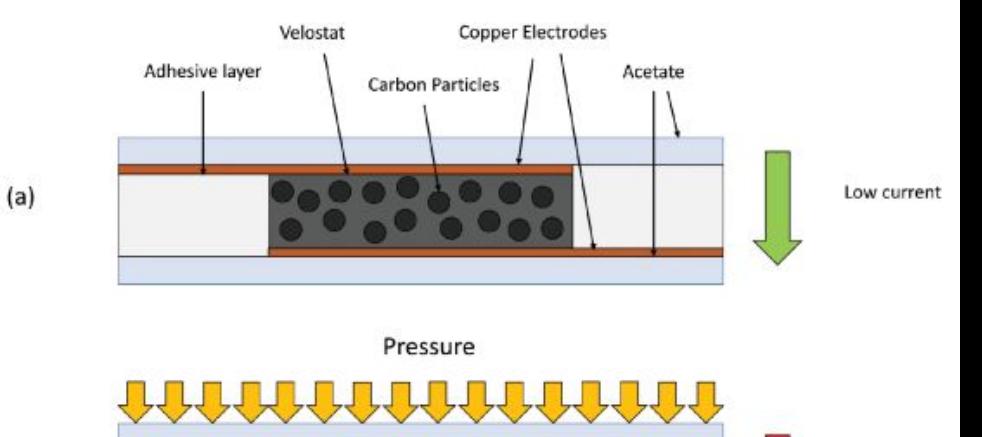

**High current** 

#### Additional sources of piezoresistivity - Surface effects

- Skin patch is warped
	- with pressure contact area between velostat and electrodes increases
- Roughness of surfaces
	- with pressure microscopic structures are deformed increasing contact area

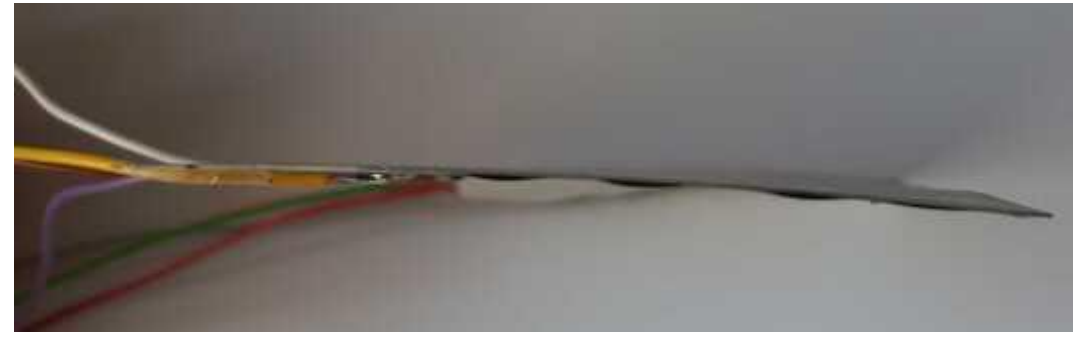

#### Typical response

loading

 $1.0$ 

loading

 $1.5$ 

 $F, N$ 

 $2.0$ 

- Generally shown as R to pressure or force
- Typically relative resistance R/R0 is used

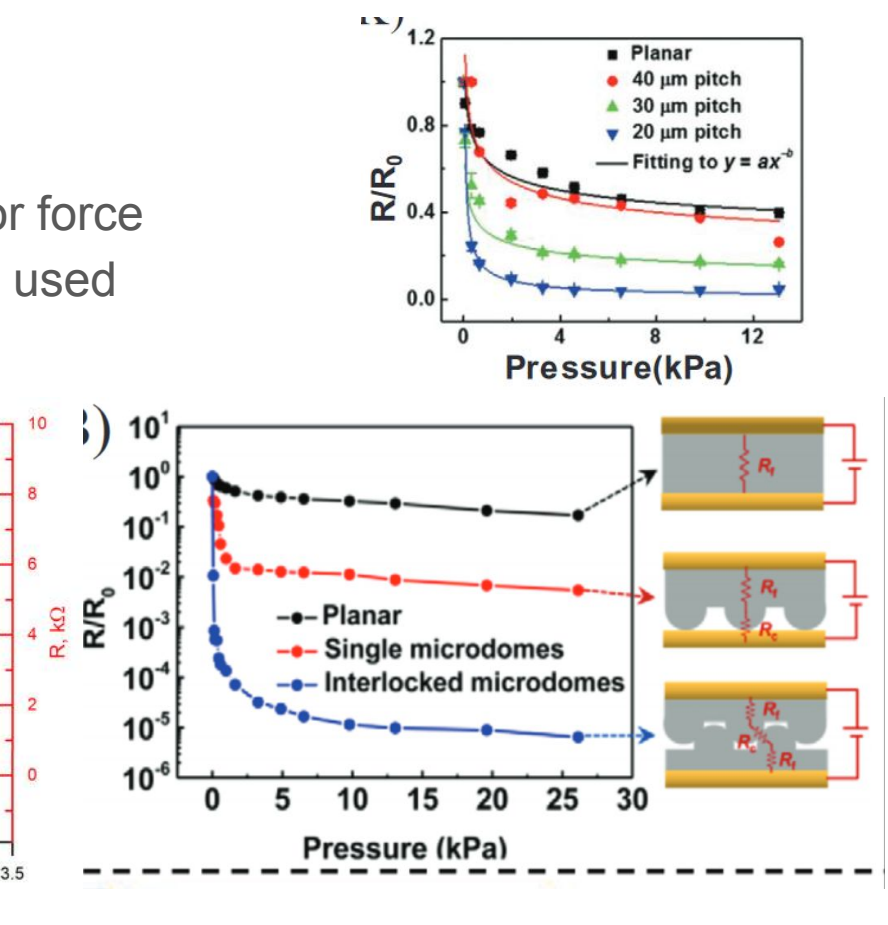

3)

B

 $3.5$ 

 $3.0$ 

fresh material

used material

 $2.5$ 

unloading

 $0.5$ 

 $12$ 

10

8

6

 $\overline{4}$ 

 $\overline{c}$ 

 $\mathbf 0$ 

unloading

 $0.0$ 

R, kΩ

Velostat Newsletter SoTA microstructural sensors

#### Construction - Resistive array

- Sandwich structure
- Row and column electrodes
- One sheet of velostat
- Insulation layers

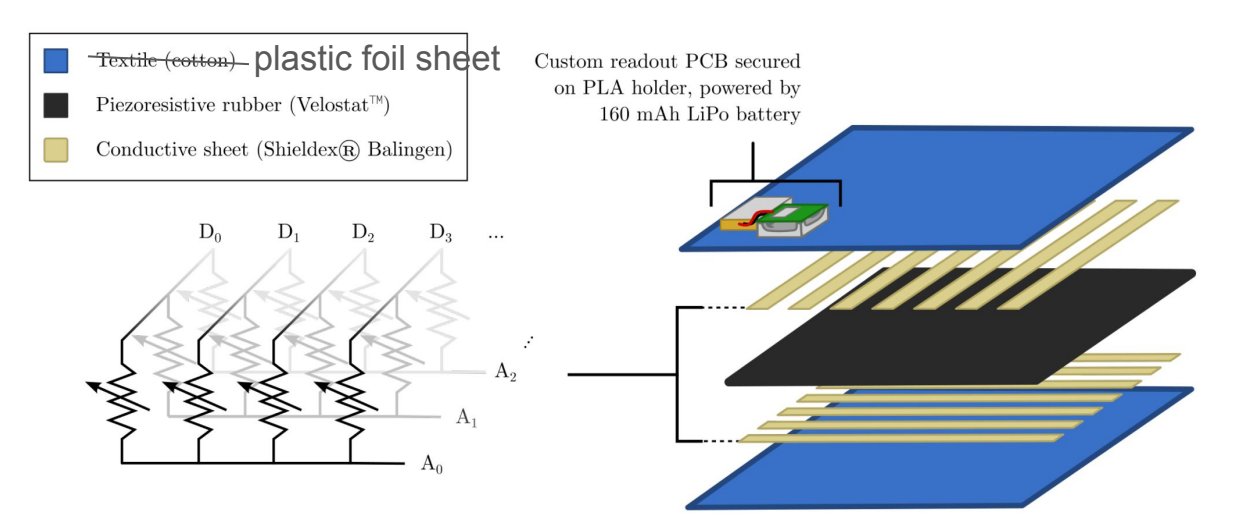

Image illustrative, taken from literature

## Equivalent schema

- Array of row and column lines
- Similar to keyboard or memories
- Special electronics to measure individual taxels (later in presentation)

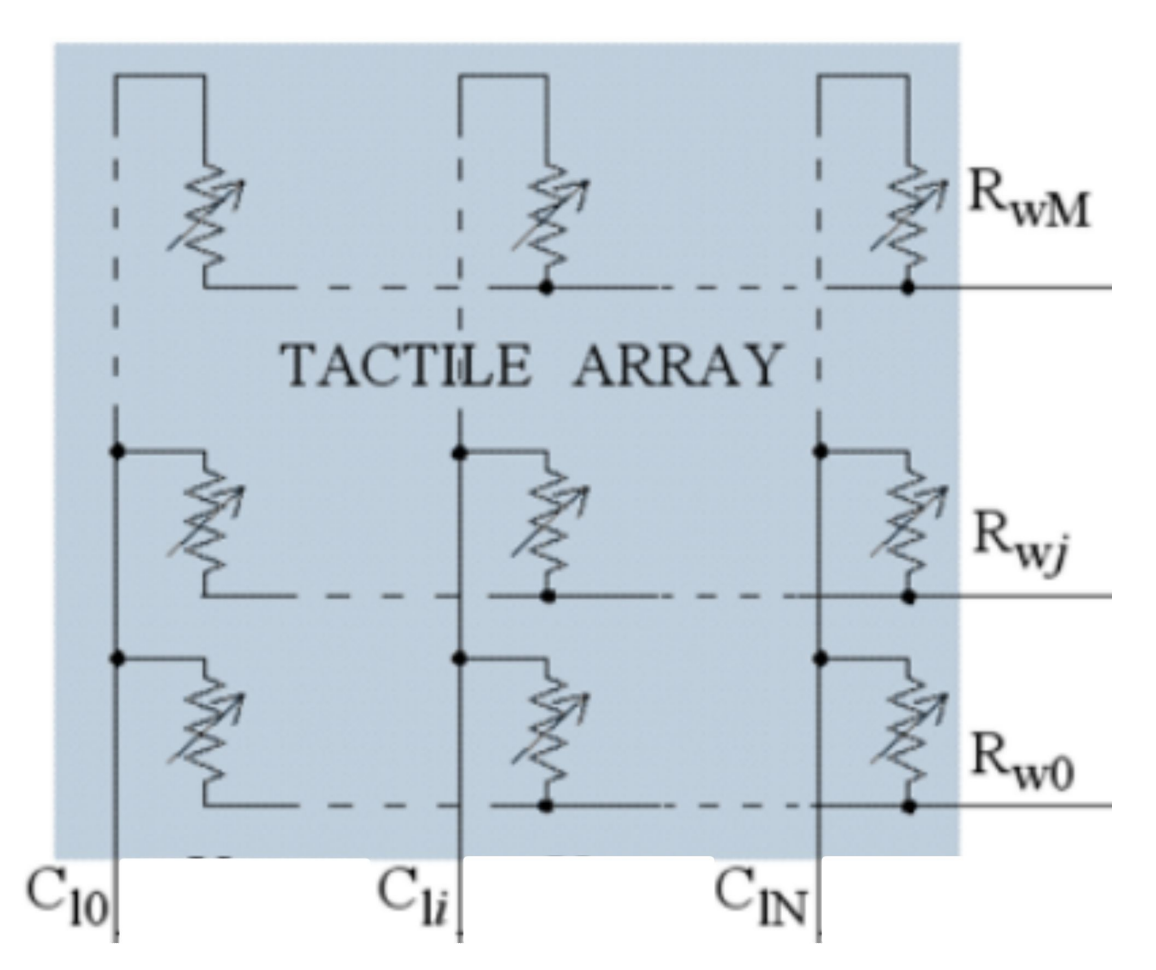

#### Naive measurement - Crosstalk current

- Row and columns selecting multiplexers
- Pass current through circled resistor (black dashed)
- Current however can flow also through all the other resistors (red dashed line)
- Usable but we get distorted result

Example of parasitic resistive path

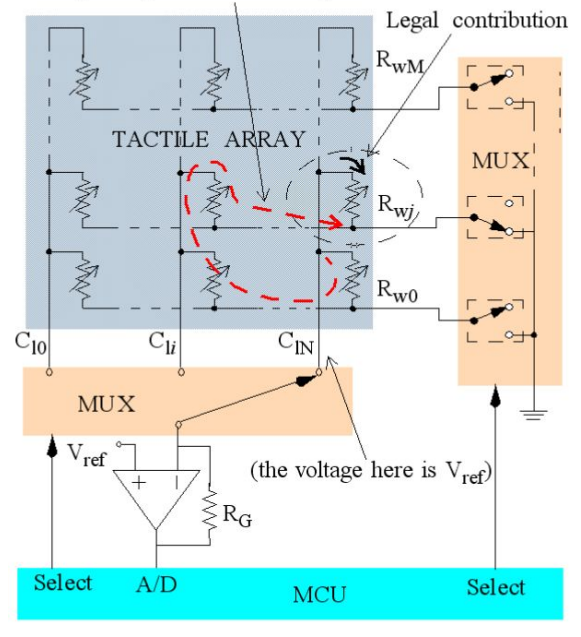

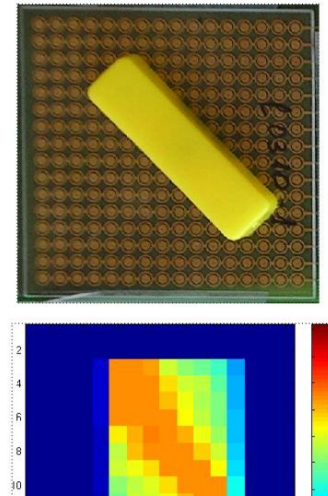

#### Crosstalk current compensation

- Unwanted resistive paths suppressed using operational amplifiers
- Row mux switches between Vref and GND (select by GND)
- Signal for each taxel is measured on output of given amplifier
- Similar to in-circuit testing from diagnostics course

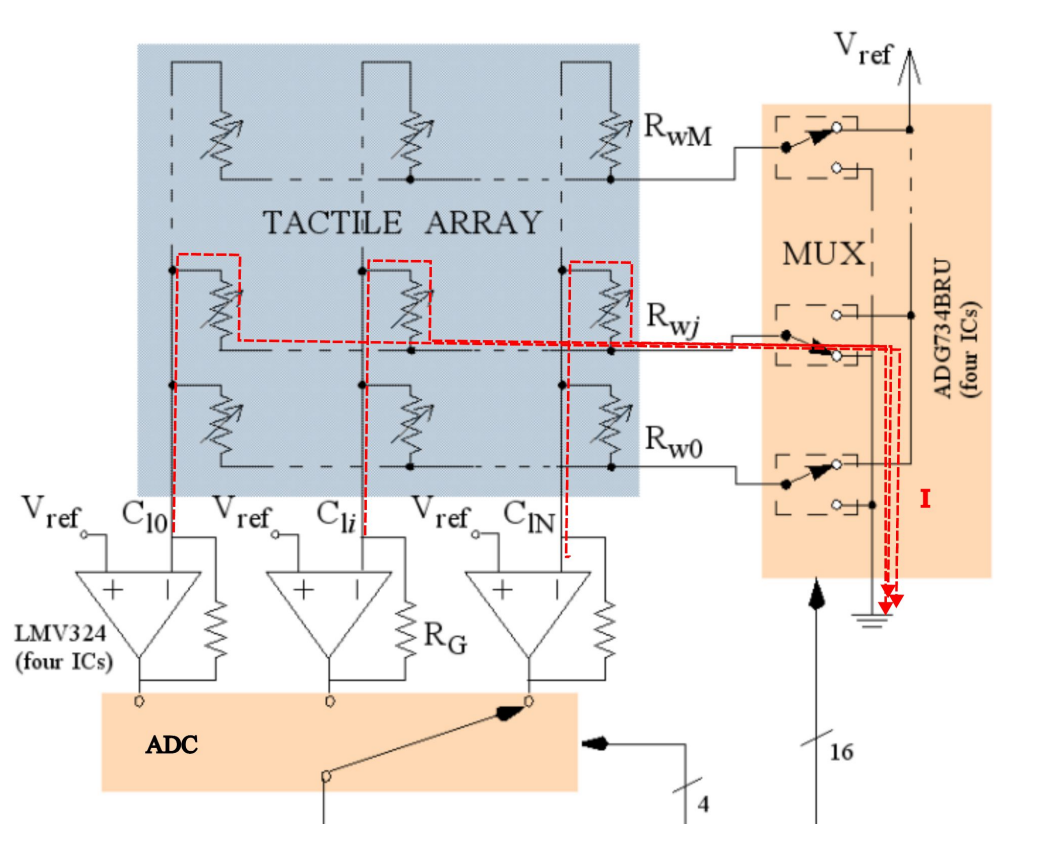

#### Real Implementation (for those who are interested)

- Pull-up resistors to Vref
- Mux switches between GND and High Impedance
- Each op amp sampled by analog to digital converter

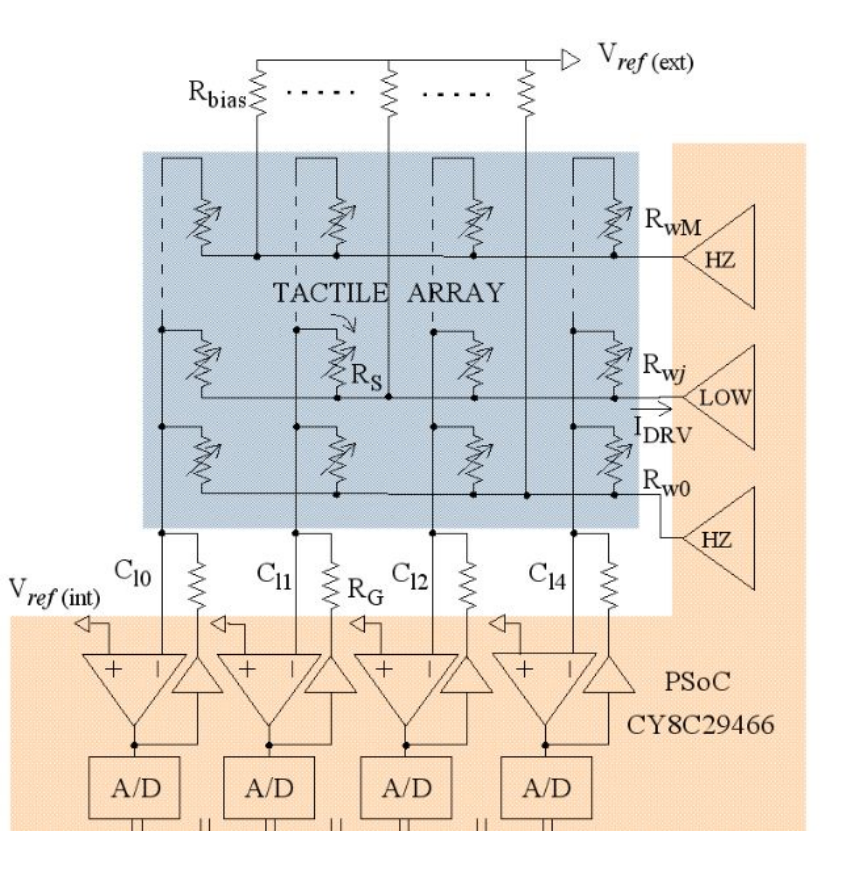

#### What you really need to know

- We switch between rows using multiplexer
- To select row in MicroPython use function `set\_row`
- Columns are sampled by ADC
- Thanks to operational amplifiers (assuming ideal) we can simplify to single resistor measurement

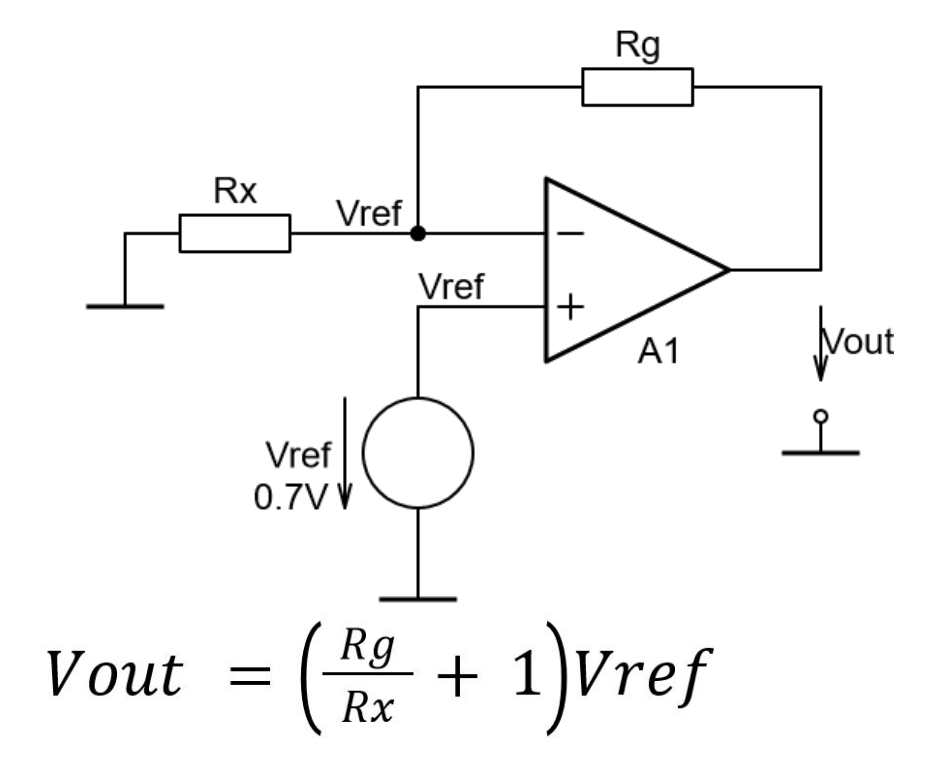

 $Rx \rightarrow Measured$  resistor  $Rg \rightarrow$  Known (gain) resistor Vref → Voltage reference **(0.7V)**

#### What you really need to know

- Selection of Rn can is done using jumper on board
- $\bullet$  Values (from center  $\rightarrow$  out):
	- $\circ$  1 kO
	- $0 \quad 4.7 \text{ k}\Omega$
	- $\circ$  10 kΩ

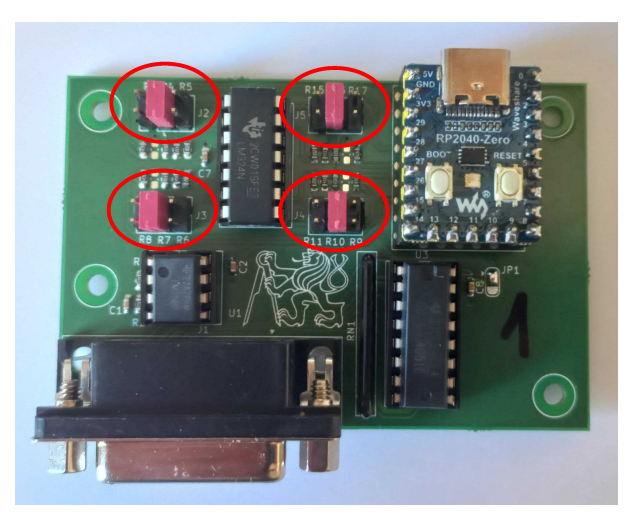

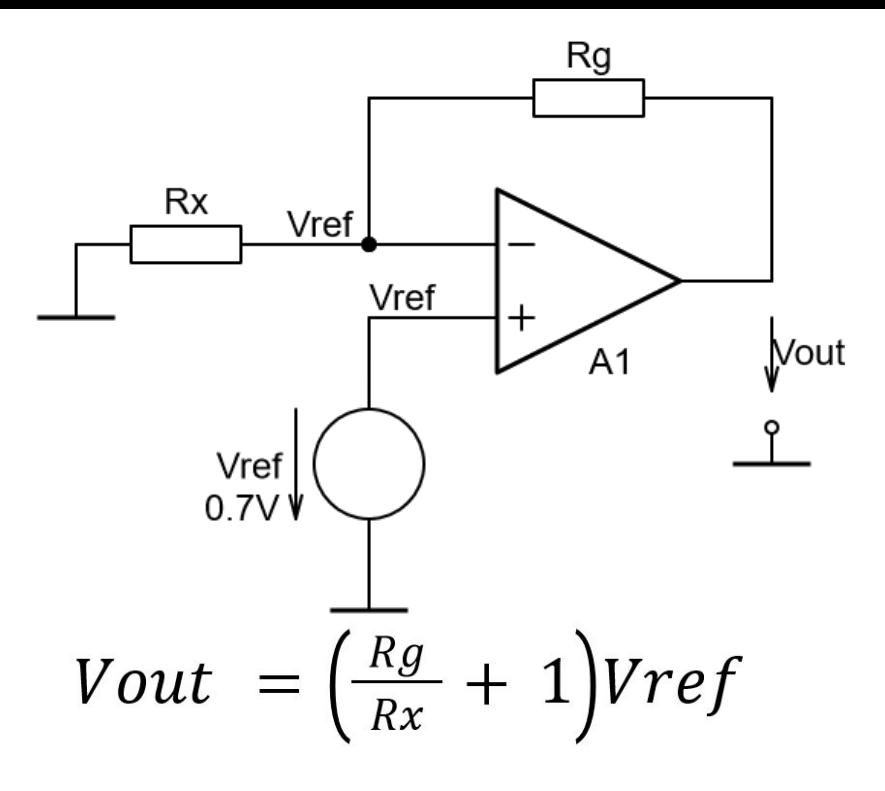

 $Rx \rightarrow Measured$  resistor  $Rg \rightarrow$  Known (gain) resistor Vref → Voltage reference **(0.7V)**

#### Read out algorithm and timing

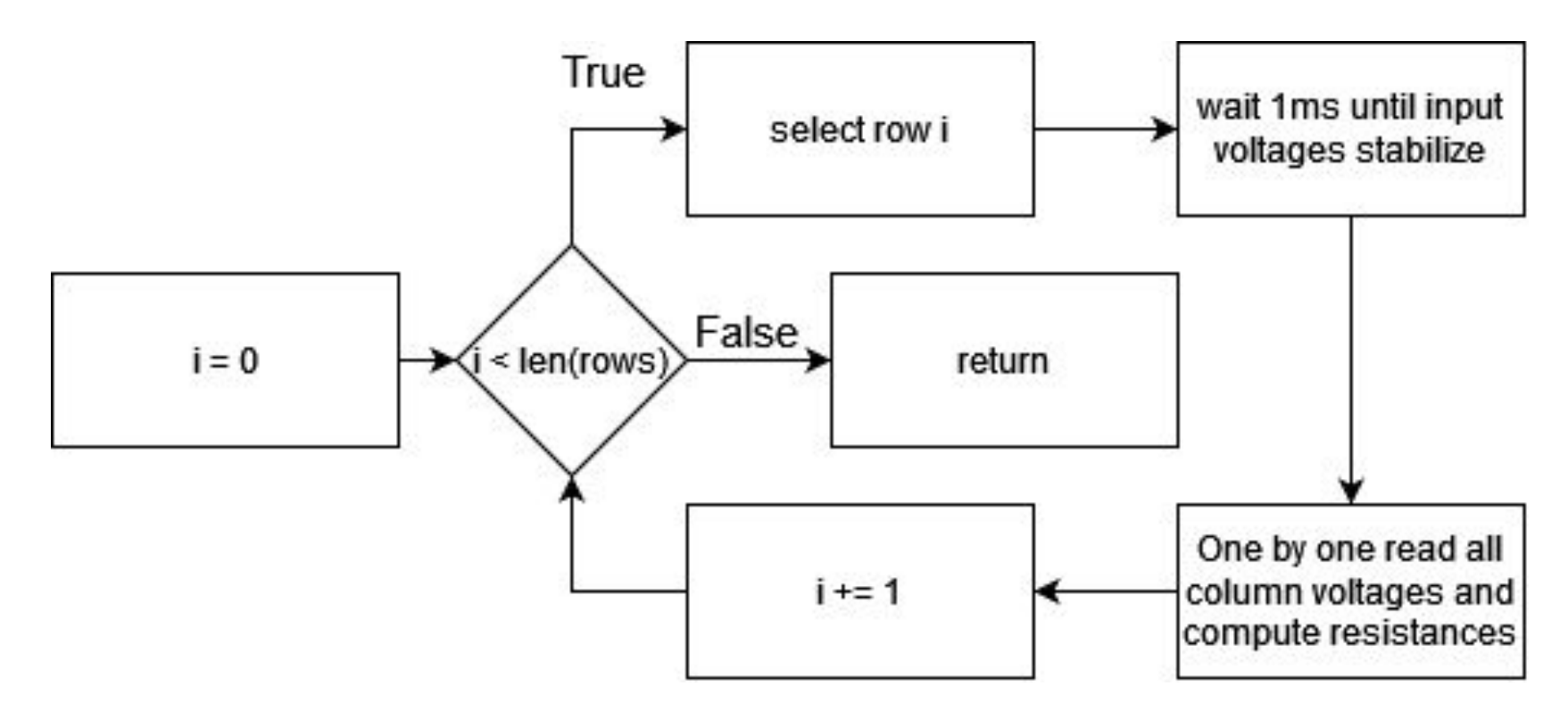

## Crash Course to MicroPython (MP)

- $\bullet$  MP = simple Python compiled for embed HW
- All hardware peripherals are objects with certain methods from `machine` module
- **● Sadly no standard objects (things differ between platforms)**
- For your script to run automatically, it must be named **main.py**
- To edit script loaded in chip's memory we use Thonny IDE

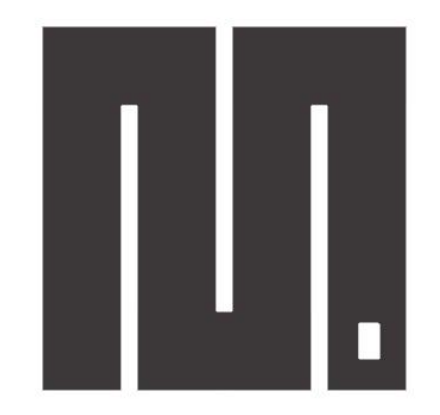

## **MicroPython**

#### How to edit MP script on HW using Thonny

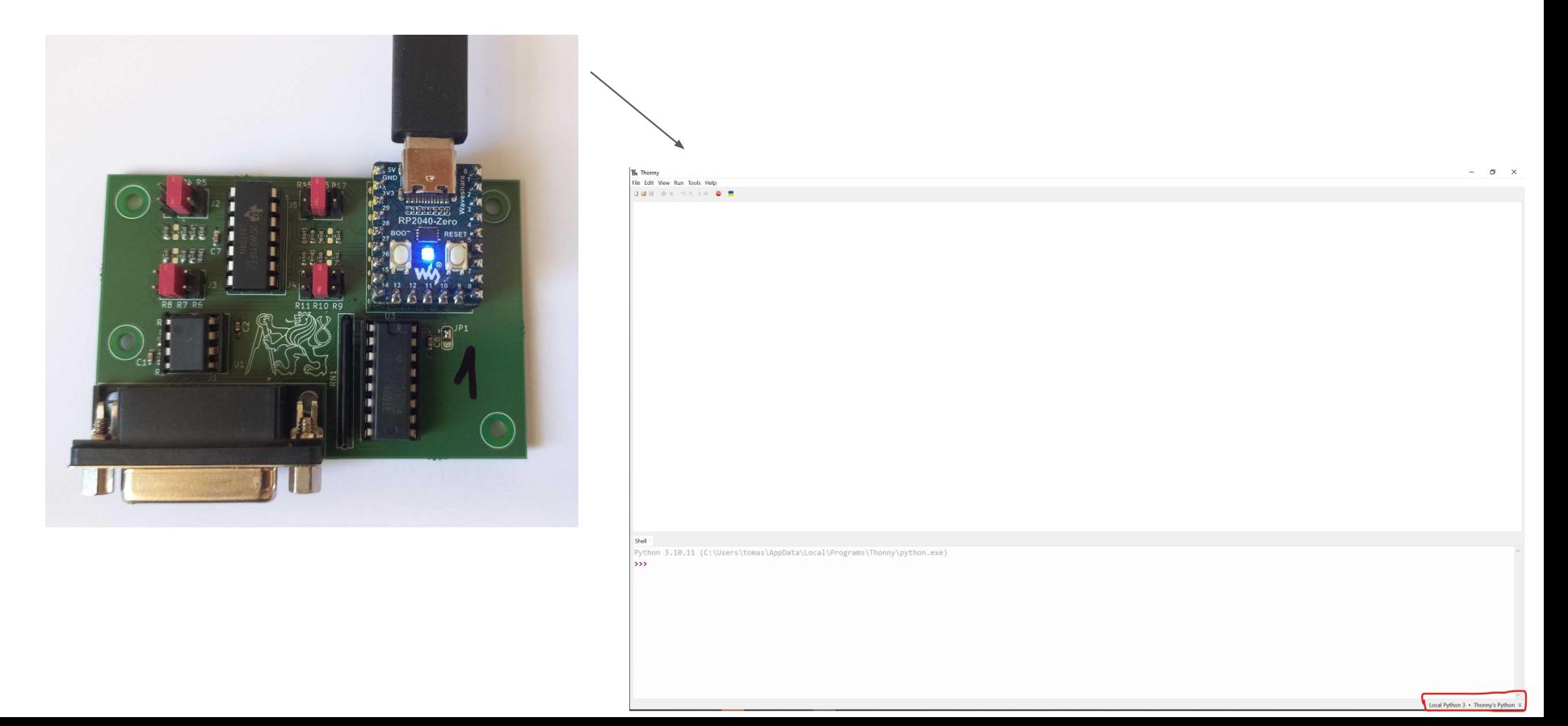

#### How to edit MP script on HW using Thonny

Select marked interpreter and note what is RP2040 listed as (COM39 in example), you will need this for Python scripting in your homework

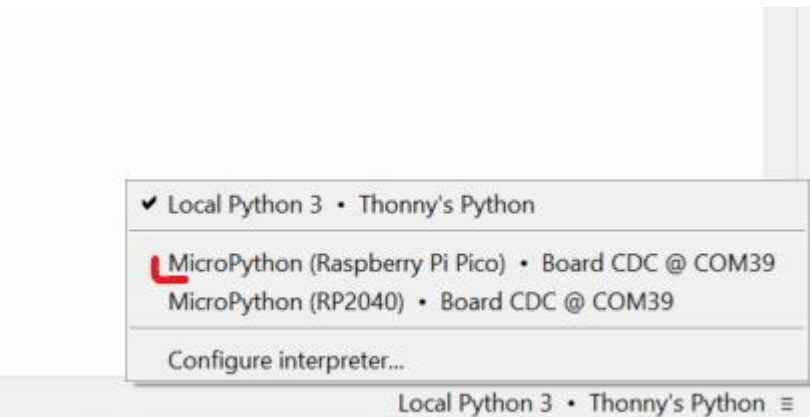

#### How to edit MP script on HW using Thonny

#### **The Thonny**

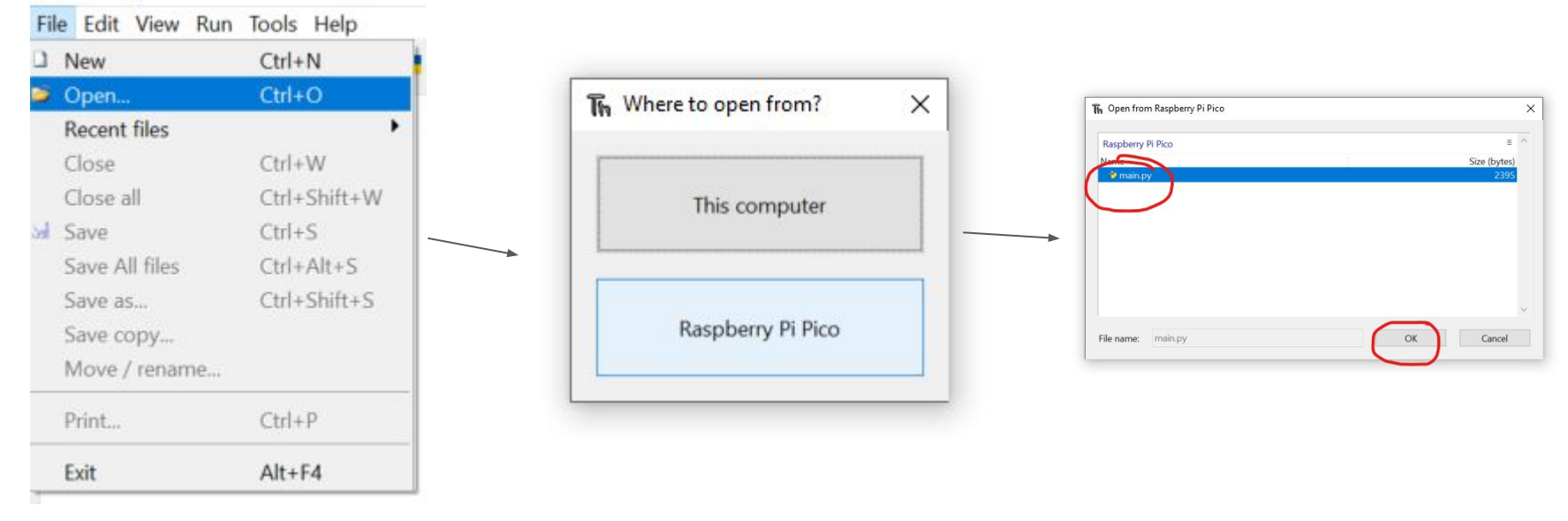

To store your progress, just hit Ctrl+s, it will store to RP2040 memory

#### How to run MicroPython script

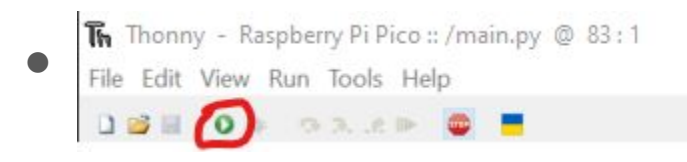

- Press reset button on board (this restarts board and main.py is automatically executed)
	- note resetting board causes it to disconnect from PC and must be manually reconnect even though Thonny shows board being connected
- While running Python script reading data from board (f.e.: example01\_visualizaton.py) either close Thonny or set it to local interpreter to free serial port

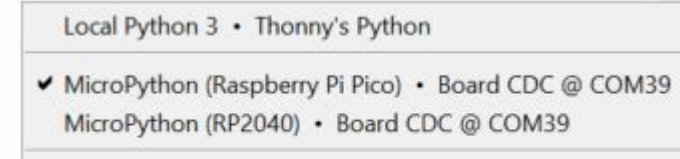

Configure interpreter...

MicroPython (Raspberry Pi Pico) • Board CDC @ COM39 ≡

#### General Purpose Input Output (GPIO) in MP

• used for: buttons, digital communication, LEDs

```
# example code to blink led with pin 14
\mathbf{1}import machine
 \overline{2}import time
 3
\overline{4}led = machine.Pin(14, machine.Pin.OUT) # set pin no. 14 as digital output
 5
   while(true):6
                                                # infinite loop sou our code never stops
7
        led.value(true)
                                                # drive output pin High (light on)
        time.sleep(0.1)# sleep for 100ms
 8
        led.value(false)
 \overline{9}# drive output pin Low (light off)
        time.sleep(0.1)# sleep for 100ms
10
```
## Read analog values in MP

- - $n \rightarrow ADC$  output number N → ADC bit resolution (**16 bit** even though ADC is only 12 bit) Vref → ADC reference (**3.3V**)

```
for some weird reason ADCs in MP
return 16 bit numbers with maximum of 
65535 even if given ADC is 12 bit
```
# periodicaly reads voltage values from 4 analog inputs import machine

```
import time
```
 $\Delta$ 

10

14

15

```
adcs = []adcs.append(machine.ADC(3))
```

```
adcs.append(maxchine.ADC(0))adcs.append(machine.ADC(1))
```

```
adcs.append(maxchine.ADC(2))
```

```
voltage = [0, 0, 0, 0]12
   while(true):
```

```
for i in range(4):
13
```

```
voltage[i] = adcs[i].read u16() / 65535*3.3time.sleep(10e-3)
```
# array of ADCs objects # add adc channel into a list

```
# prepare space for masured voltage
```
# read analog value and convert to voltage # sleep for 10ms between samples

#### Bibliography

- M. Hopkins, R. Vaidyanathan and A. H. Mcgregor, "Examination of the Performance Characteristics of Velostat as an In-Socket Pressure Sensor," in *IEEE Sensors Journal*, vol. 20, no. 13, pp. 6992-7000, 1 July1, 2020, doi: 10.1109/JSEN.2020.2978431. keywords: {Loading;Sensor phenomena and characterization;Sockets;Prosthetics;Temperature sensors;Mechanical sensors;Piezoresistive measurement;pressure sensing;prosthetics;prosthetic fitting;Velostat;wearable sensors}
- Dzedzickis A, Sutinys E, Bucinskas V, Samukaite-Bubniene U, Jakstys B, Ramanavicius A, Morkvenaite-Vilkonciene I. Polyethylene-Carbon Composite (Velostat®) Based Tactile Sensor. Polymers (Basel). 2020 Dec 3;12(12):2905. doi: 10.3390/polym12122905. PMID: 33287414; PMCID: PMC7761878.
- Tang, R., Lu, F., Liu, L., Yan, Y., Du, Q., Zhang, B., Zhou, T., & Fu, H. (2021). Flexible pressure sensors with microstructures. In Nano Select (Vol. 2, Issue 10, pp. 1874–1901). Wiley. https://doi.org/10.1002/nano.202100003
- Proesmans, R.; Verleysen, A.; Vleugels, R.; Veske, P.; De Gusseme, V.-L.; Wyffels, F. Modular Piezoresistive Smart Textile for State Estimation of Cloths. *Sensors* **2022**, *22*, 222. https://doi.org/10.3390/s22010222
- VIDAL-VERDÚ, Fernando, et al. Three realizations and comparison of hardware for piezoresistive tactile sensors. *Sensors*, 2011, 11.3: 3249-3266.